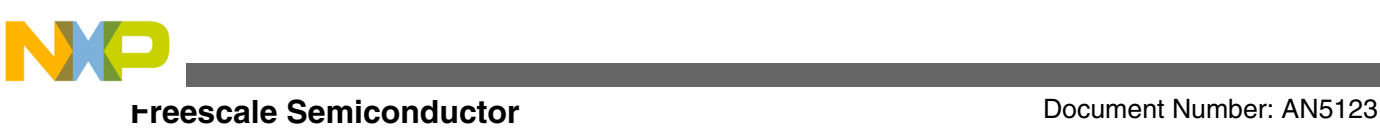

# **MPC5775K Optimizing Nexus Aurora SPT Trace for ADAS Applications**

**by: Curt Hillier**

### **1 Introduction**

Automotive electronic advancements in ADAS (Advanced Driver Assistance Systems) provide greater and greater reliability and safety, detecting dangerous conditions and preventing accidents and fatalities. ADAS solutions support a range of applications including Adaptive Cruise Control, Accident / Collision Avoidance, Lane Departure Warning, and Parking Assist. Freescale's Automotive 77 GHz Radar transceiver chipset (MR2001) and MPC577xK Micro Controller Unit (MCU) provide a complete embedded radar system for automotive designs. These advanced solutions incorporate high-speed processing of reflected RADAR signals, enabling object detection with a high degree of precision.

Real time diagnostics for the RADAR stream is a key requirement for customers developing ADAS sensors based on the MR2001 and [MPC5775K devices.](https://www.nxp.com/products/processors-and-microcontrollers/power-architecture/mpc5xxx-microcontrollers/ultra-reliable-mpc57xx-mcus/ultra-reliable-mpc577xk-mcu-for-adas-and-radar:MPC577xK?utm_medium=AN-2021) Engineers need to capture what the RADAR sensors see in order to develop a high quality solution. This application note illustrates how Freescale's ICs along with the Lauterbach's TRACE32 ® debugger achieve this real time diagnostic requirement.

### **2 Feature description**

#### **Contents**

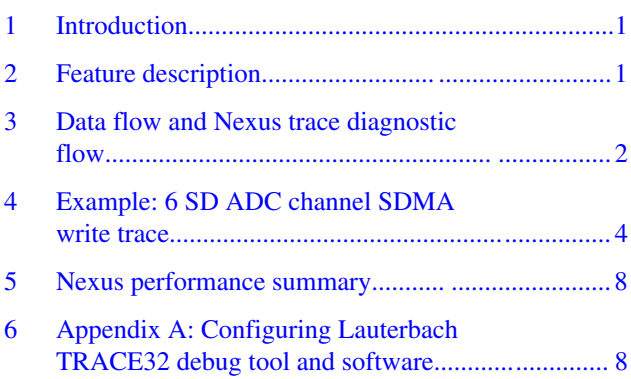

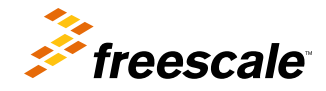

<span id="page-1-0"></span>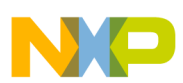

#### **Data flow and Nexus trace diagnostic flow**

To process the baseband analog signal provided by the RADAR devices (e.g. MR2001 Receiver), the MCP5775K first converts up to 8 channels of received analog data into digital 16-bit (12-bit data + 4 bits padding) results via 8 Sigma Delta Analog-to-Digital Converters (SD ADCs). The Sample Direct Memory Access (SDMA) block writes the SD ADC 16-bit results to device memory – either System RAM or e200z7 Tightly Couple Memory (TCM). In the diagram below, this is illustrated by a burst of 12 results sent from SD ADC via SDMA to memory. Once the results are written to memory, they are read out via Programmable DMA (PDMA) to the Signal Processing Toolkit (SPT) for Fast Fourier Transform (FFT) processing.

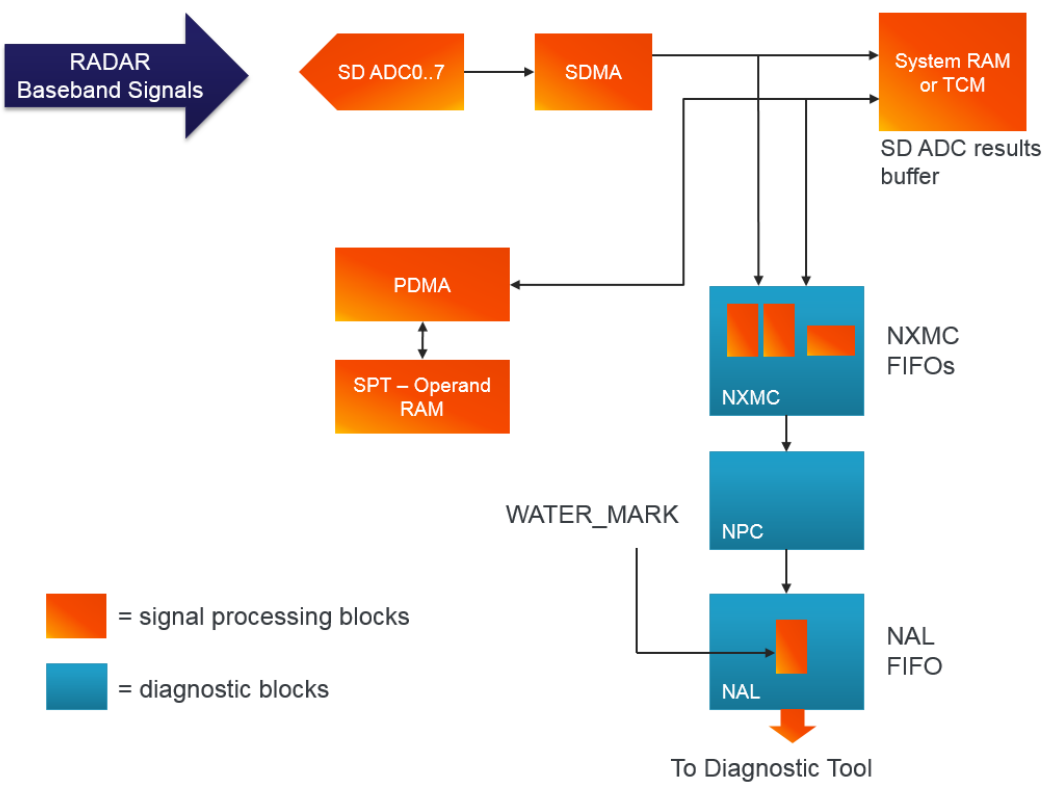

#### **Figure 1. Nexus trace features for SPT SDMA**

For diagnostics, the MPC5775K incorporates powerful Nexus DMA trace features to monitor the SDMA write transactions and the PDMA read and write transactions. In the above diagram, the NXMC receives a copy of the data written from SD ADC to Memory. The Nexus Crossbar Multi- Master Client (NXMC) packs each 64-bit data into a Nexus Data Write Message and sends the Data Write with Sync Message (DWSM) to the Nexus Port Controller (NPC) for transmission to the external debug tool via the Nexus Aurora Link (NAL) and Nexus Aurora Physical (NAP) blocks. The diagnostic tool buffers the data and displays the real-time captured RADAR results stream for the developer's analysis.

### **3 Data flow and Nexus trace diagnostic flow**

The MPC5775K incorporates high performance analog-to-digital conversion, Direct Memory Access (DMA) data transfer, and hardware accelerated FFT signal processing. In the diagram below, these functions are performed by Sigma Delta ADC0..7, SDMA and PDMA blocks, and the Signal Processing Toolkit (SPT). These blocks make up the data flow portion of the solution.

In addition, the MPC5775K incorporates sophisticated Nexus Aurora trace capabilities. In the figure below, these functions are performed by the Nexus Crossbar Multi-Master Client (NXMC), the Nexus Port Controller (NPC), the Nexus Aurora Link (NAL) and the Nexus Aurora Phy (NAP).

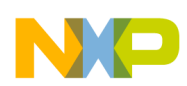

#### **Data flow and Nexus trace diagnostic flow**

To provide Nexus data trace messaging from bus masters on the master ports of the crossbar (XBAR) that do not inherently have a trace client, the NXMC monitors transactions flowing into the master port of the XBAR. Trace messages transmitted over the Nexus interface (or stored in trace memory) identify which NXMC generated the message as well as an identifier for the pre-concentrator source of the message. In the MPC5775K, NXMC0 supports LFAST, SIPI, and DMA data trace. NXMC1 supports FlexRay and Ethernet data trace. NXMC2 supports SD ADC and SPT data tracing via three preconcentrators:

- SPT-ACQ: Traces SD ADC conversion data as it is transferred via Sample DMA (SDMA) to System RAM or TCM
- SPT-DMA: Traces Program DMA (PDMA) transfers between the SPT and System RAM or TCM
- SPT-SEQ: Traces Command Sequencer operations

The following block diagram illustrates the data flow and diagnostic flow portions of the digitized basedband radar signals.

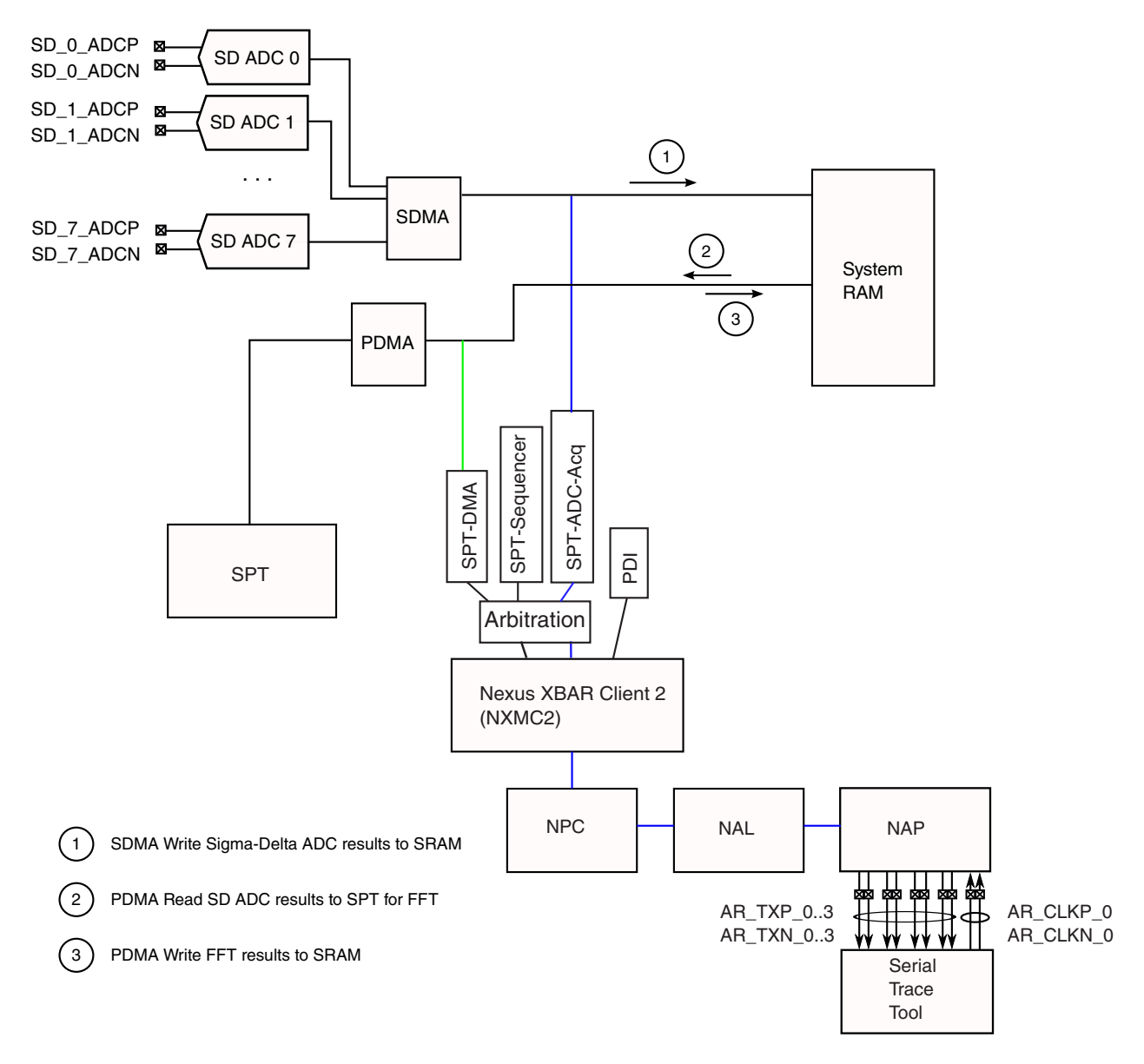

#### **Figure 2. Data flow and diagnostic flow details**

The MPC5775K incorporates a few controls to optimize Nexus trace flow. This application note provides recommended settings for the SPT DMA Control fields based on each example configuration. The optimized settings reduce the chance of Nexus FIFO overflows. These controls are configured in the MCB\_NPC\_SPECIAL\_ENABLE.WATER\_MARK field, the

<span id="page-3-0"></span>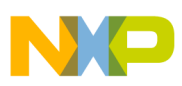

#### **Example: 6 SD ADC channel SDMA write trace**

MCB\_MISC2.SPT\_NEXUS\_THROTTLE\_CONTROL field, and the SPT\_PDMA\_CONTROL.PDMA\_MAX\_ BURST\_SIZE. These control fields apply to SDMA Write trace and PDMA Read/Write trace as shown in the following table:

#### **Table 1. Register fields used to control Nexus FIFO watermark and PDMA transfer rate**

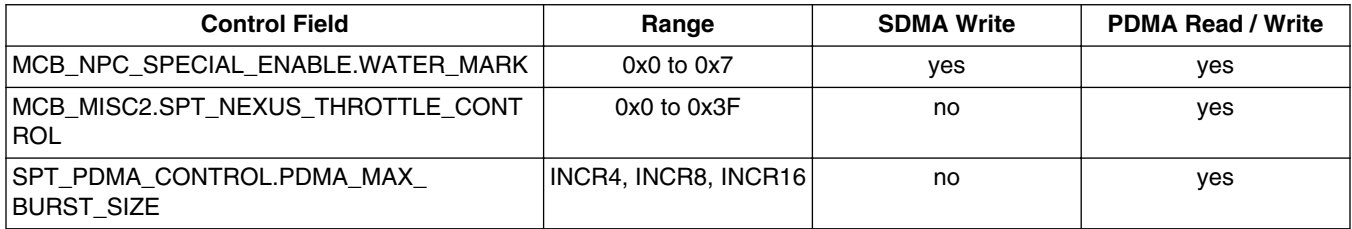

The MCB\_NPC\_SPECIAL\_ENABLE.WATER\_MARK tracks the NAL FIFO fill level. The NAL FIFO is 8 deep. When the FIFO fill level reaches the WATER\_MARK setting, the Nexus Port Controller (NPC) stalls its 'grant' signal to the NXMC. When this occurs, incoming messages to the NAL will be held off, allowing the NAL to drain its FIFO before an overflow occurs.

#### **NOTE**

Both the NXMC2 and the NAL contain FIFOs to manage the SDMA and PDMA trace messages. If an overflow occurs, check the Nexus message Transfer Code (TCODE) and Source identifier (SRC). TCODE=08 is an error message. If the  $SRC = 0xE$ , then the overflow occurred in the NXMC2. If the  $SRC = 0xF$ , then the overflow occurred in the NAL.

For further reading, see the Reference Manual section: "Burst Size in SDMA for various Acquisition Modes/Channels Enabled in the DMA Arbiter". For the reader's convenience, the INCRn Burst Size detail is contained in the paragraph and table below.

In order to assess the impact of the number of SD ADC active channels on Nexus performance, the reader needs to first understand the relationship between number of SD ADC channels and DMA burst size. The table below shows the various burst sizes that are being used for SDMA. These are controlled by the different modes supported in SDMA. For burst sizes 4/8/16, the Arbiter initiates INCR4/INCR8/INCR16 respectively. The larger the burst size, the more likely the user can see an occassional overflow in the Nexus flow (NXMC FIFO overflow or NAL FIFO overflow).

| <b>Modes</b> | $NUM$ CHNL = 4 | $NUM$ CHNL = 6 | $NUM$ CHNL $= 8$ |
|--------------|----------------|----------------|------------------|
| Interleaved  | INCR16         | INCR16         | INCR16           |
| Tile 4       | <b>INCR8</b>   | INCR12         | INCR16           |
| Tile 8       | <b>INCR8</b>   | INCR12         | INCR16           |

**Table 2. Transfer mode and number of channels effect on burst sizes**

### **4 Example: 6 SD ADC channel SDMA write trace**

This example describes a 6 channel SD ADC use case. Data from the SD ADCs is collected into 64-bit data containers and then transferred via SDMA into either SRAM or the Tightly Coupled Memory (TCM) of the e200z7. In this use case, a total of 8 SD ADC conversions per channel are packed into two 64-bit data transfers in a TILE8 organization. TILE8 simply means 8 successive SD ADC results are copied into the SRAM or TCM results buffer on a per channel basis. The TILE8 alignment is shown below:

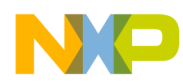

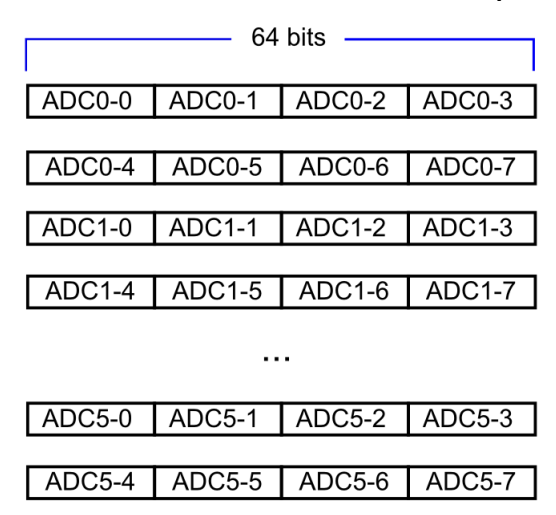

#### **Figure 3. Alignment of SD ADC results using TILE8 configuration**

For ADCn-m: 'n' is the SD ADC channel number and (m) is the SD ADC conversion number. This pattern repeats throughout the RADAR acquisition frame.

As the SDMA engine transfers SD ADC results to System RAM or in this case, TCM, the Nexus trace features can be configured to copy the DMA data to a diagnostic tool via Nexus Aurora. For customers using Lauterbach's TRACE32 trace tools, refer to Freescale's application note AN5005 for configuration details. As a reference, the following steps can be executed using the TRACE32 commands to configure SDMA trace:

#### **Table 3. Lauterbach TRACE32 commands for configuring SDMA to TCM trace**

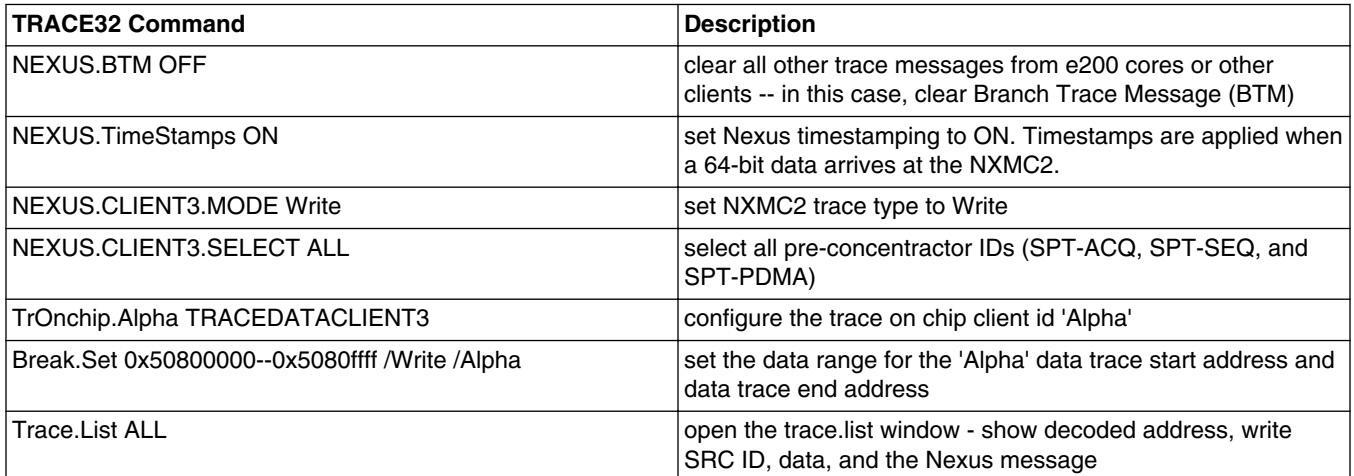

The following C code is applicable to this use case:

main.c code:

```
#define NUM_CHIRPS 1 // number of chirps
#define NUM_SAMPLES 2560 // samples per chirp
void main( )
{
  //... pll init, mc mode init, cgm init, etc. function calls included here ... 
  // configure Nexus FIFO watermark settings for Nexus trace
   MCB.NPC SPECIAL ENABLE.B.WATER MARK = 0x2; // set watermark to 2
```

```
// configure the HMASTER encoding
```
## **Example: 6 SD ADC channel SDMA write trace**

```
// use hmaster enc dis = 0 for this case
     if(hmaster_enc_dis == 1)
      SPT. SDMA CTRL1.B.HMASTER ENC DIS = 1; // set MID to 0xE.
     else
     SPT. SDMA CTRL1.B.HMASTER ENC DIS = 0; // set MID to SDADC ID
// enable 6 SD ADC channels, use TCM (0x50800000) for SD ADC results buffer
    SDADC_config_6ch(0x50800000, NUM_CHIRPS, NUM_SAMPLES);
// ... CTE function calls ... 
}
SDADC.c code:
/* ------------------------------------------------------------------------------
  FUNCTION : SDADC_config_6ch
  INPUTS : start_mem - location for SDMA to begin placing samples
              chirps - number of chirps to acquire for complete frame
              samples - number SDADC samples per chirp
 NOTES : Configures the SDADCs for 6-channel conversion on ADC0..ADC5
              SDMA uses tile 4 organisation and place full frame in memory
------------------------------------------------------------------------------ */
void SDADC config 6ch(uint32 t start mem, uint32 t chirps, uint32 t samples){
    init SRAM(start mem, (samples*2*chirps)); // init the memory range
   // set FILTOCTRL for 10 Msps<br>AFE FILTOCTRL = 0x0
AFE FILTOCTRL = 0x00000000;AFE FILT1CTRL = 0x00000000;AFE FILT2CTRL = 0x00000000;AFE FILT3CTRL = 0x00000000;AFE FILT4CTRL = 0x00000000;
    AFE FILT5CTRL = 0x000000000;<br>AFE FILT6CTRL = 0x000000000;= 0x00000000;AFE_FILT7CTRL = 0x00000000;
    // 6 channels enabled
   AFE.ADCCTRL7.B.PWRDN = 0xC0; \sqrt{} powerup ADC0..5
    SPT.ACQ_GBL_CTRL_0.R = 0x05550000; // enable conversions on ADC0..5
    SPT. SDMA CTRL0.R = start mem;
    SPT.SDMA_CTRL1.B.SDMA_BUF_LEN = chirps; \frac{1}{1} write chirps<br>SPT.SDMA CTRL1.B.DATA_ORG_CFG = 0x2; \frac{1}{1} Tile 8 sample organisation in
   SPT.SDMA<sup>CTRL1.B.DATA ORG CFG = 0x2;</sup>
memory
    SPT.ACQ GBL CTRL 1.B.NUM CHRP = chirps; // no. of chirps in frame
    SPT.ACQ<sup>GBL</sub> CTRL<sup>1</sup>.B.NUM SMPL = (samples / 8) - 1; // no. of samples in a chirp: (NUM+1) *8</sup>
```
}

Once the user has configured the trace tool for SDMA Write tracing of the SD ADC results buffer and executes the corresponding C code, the SD ADCs are enabled and will convert the incoming analog baseband RADAR signals into digital results. As the results are transferred via SDMA to TCM, the resulting trace information can be obtained. See the table below for an example of the 6 channel trace use case results:

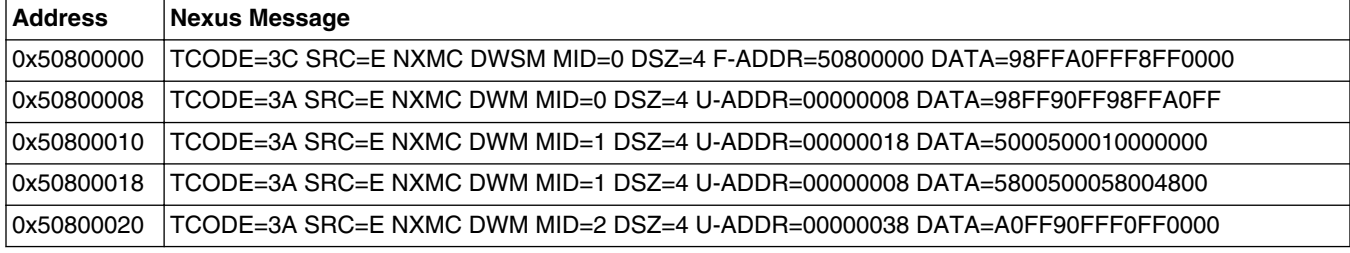

#### **Table 4. Data trace results for the 6 channel use case**

*Table continues on the next page...*

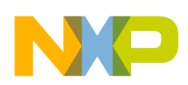

#### **Example: 6 SD ADC channel SDMA write trace**

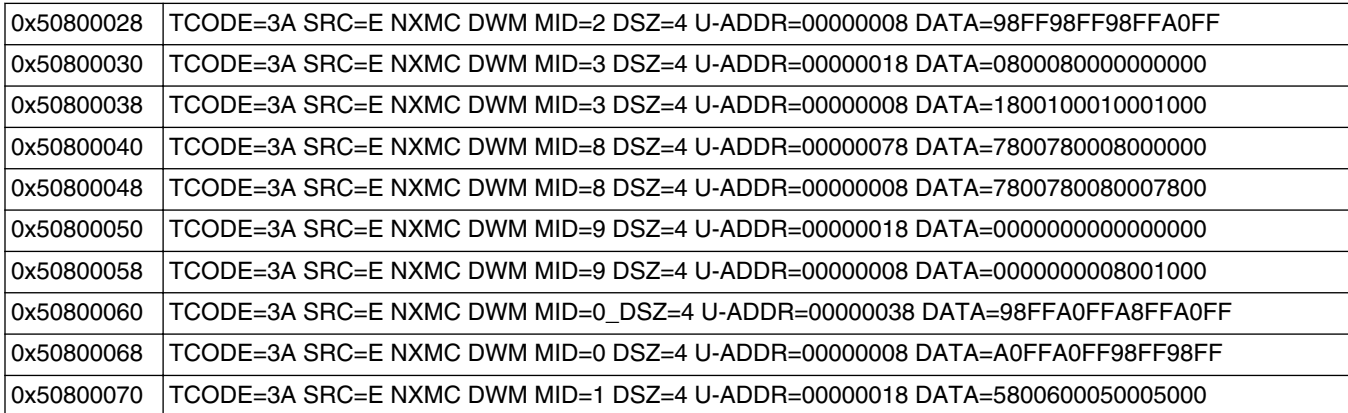

#### **Table 4. Data trace results for the 6 channel use case (continued)**

Where the Nexus Message contents are:

- TCODE=3C is a Data Write with Sync message (F-ADDR is the full address)
- TCODE=3A is a Data Write message (U-ADDR is the relative address)
- MID=n is the SD ADC instance number
- DSZ=4 is the data size (64 bits)
- DATA is the SD ADC data results

In the above results, it can be difficult to see the stream of results for a single SD ADC. The TRACE32 software supports a powerful scripting language, PRACTICE, which can extract a single SD ADCs data results. The instructions shown below extract the address and data for SD ADC 1:

```
Trace.Find CYcle wr-m01 // find first write cycle for wr-m01
RePeat 0
(
   if !FOUND()
  ENDDO<br>&record=TRACK.RECORD()
                                                              % // get record number<br>// get data
   &addr_result=Analyzer.RECORD.ADDRESS(&record) // get data
  &data result=Analyzer.RECORD.DATA(&record)
  PRINT "ADDR: " &addr_result " " "DATA: " FORMAT.HEX(16., &data_result)<br>Trace.Find (/ find next write cyc
                                                              \frac{1}{\sqrt{2}} find next write cycle
)
```
The results for this PRACTICE script are shown in the following table:

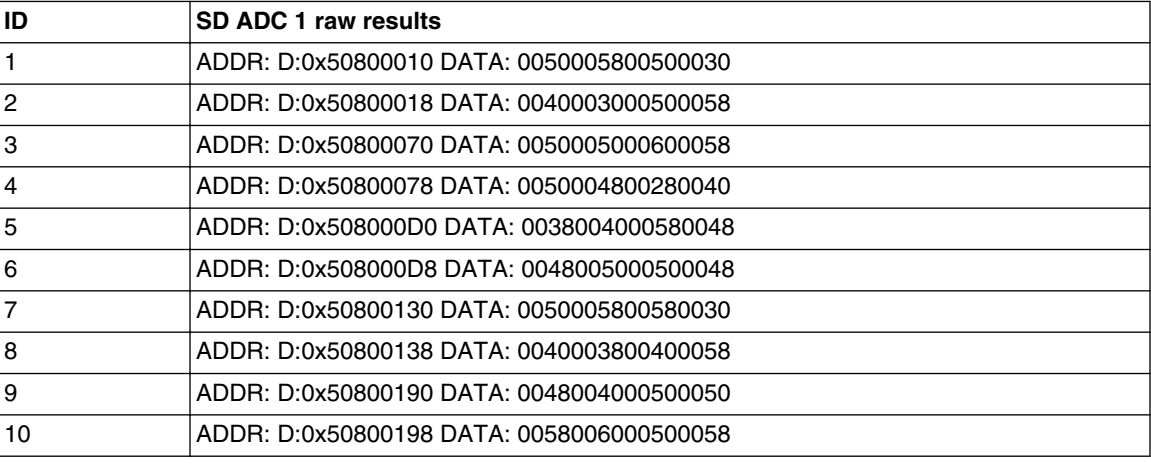

#### **Table 5. PRACTICE script results**

*Table continues on the next page...*

<span id="page-7-0"></span>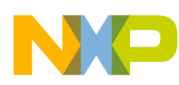

**Nexus performance summary**

| 11 | ADDR: D:0x508001F0 DATA: 0040005800380028 |
|----|-------------------------------------------|
| 12 | ADDR: D:0x508001F8 DATA: 0038003000500040 |
| 13 | ADDR: D:0x50800250 DATA: 0058005000480050 |
| 14 | ADDR: D:0x50800258 DATA: 0050005000580050 |
| 15 | ADDR: D:0x508002B0 DATA: 0030003800400050 |
| 16 | ADDR: D:0x508002B8 DATA: 0058005000500050 |
|    |                                           |

**Table 5. PRACTICE script results (continued)**

### **5 Nexus performance summary**

The following table shows various use cases depending on the number of SD ADC channels enabled and the memory used for the SD ADC results. In some cases, for smaller channel counts, the Nexus blocks will not experience overflows. For larger number of channels (6 or 8) the burst size is large enough the Nexus blocks will experience occasional overflows. In these cases, using TCM instead of SRAM will reduce the overflow rate significantly.

| Number of SD<br><b>ADC</b> channels | <b>Burst Size</b> | Memory used | <b>WATER MARK</b><br>setting | <b>BWE_SPT</b> | Overflow<br>observed?                           | Approximate<br>overflow rate<br>(out of 1 million<br>transfers) |
|-------------------------------------|-------------------|-------------|------------------------------|----------------|-------------------------------------------------|-----------------------------------------------------------------|
| 2                                   | 4                 | TCM or SRAM | $\overline{c}$               | Don't care     | <b>No</b>                                       | 0                                                               |
| 4                                   | 8                 | TCM or SRAM | $\overline{c}$               | Don't care     | <b>No</b>                                       | 0                                                               |
| 6                                   | 12                | <b>SRAM</b> | 2                            | Don't care     | Yes (10 NXMC,<br>0 NAL)                         | 10                                                              |
| 6                                   | 12                | <b>TCM</b>  | 2                            | Don't care     | Yes                                             | $<$ 1                                                           |
| 8                                   | 16                | <b>SRAM</b> | 4                            | 0 (disabled)   | Yes (out of 20<br>overflows, 12<br>NXMC, 8 NAL) | 200                                                             |
| 8                                   | 16                | <b>SRAM</b> | $\overline{c}$               | 0 (disabled)   | Yes (out of 20<br>overflows, 20<br>NXMC, 0 NAL) | 16,000                                                          |
| 8                                   | 16                | <b>TCM</b>  | $\overline{2}$               | 0 (disabled)   | Yes (1 NAL)                                     | $<$ 1                                                           |

**Table 6. Optimized settings to minimize Nexus overflows**

where:

WATER\_MARK = MCB\_NPC\_SPECIAL\_ENABLE[WATER\_MARK] BWE\_SPT = PCM\_IAHB\_BE5[BWE\_SPT]

### **6 Appendix A: Configuring Lauterbach TRACE32 debug tool and software**

The user can configure Lauterbach's TRACE32 using the following steps.

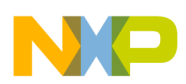

#### **Appendix A: Configuring Lauterbach TRACE32 debug tool and software**

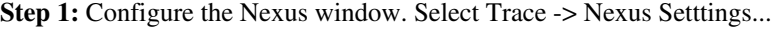

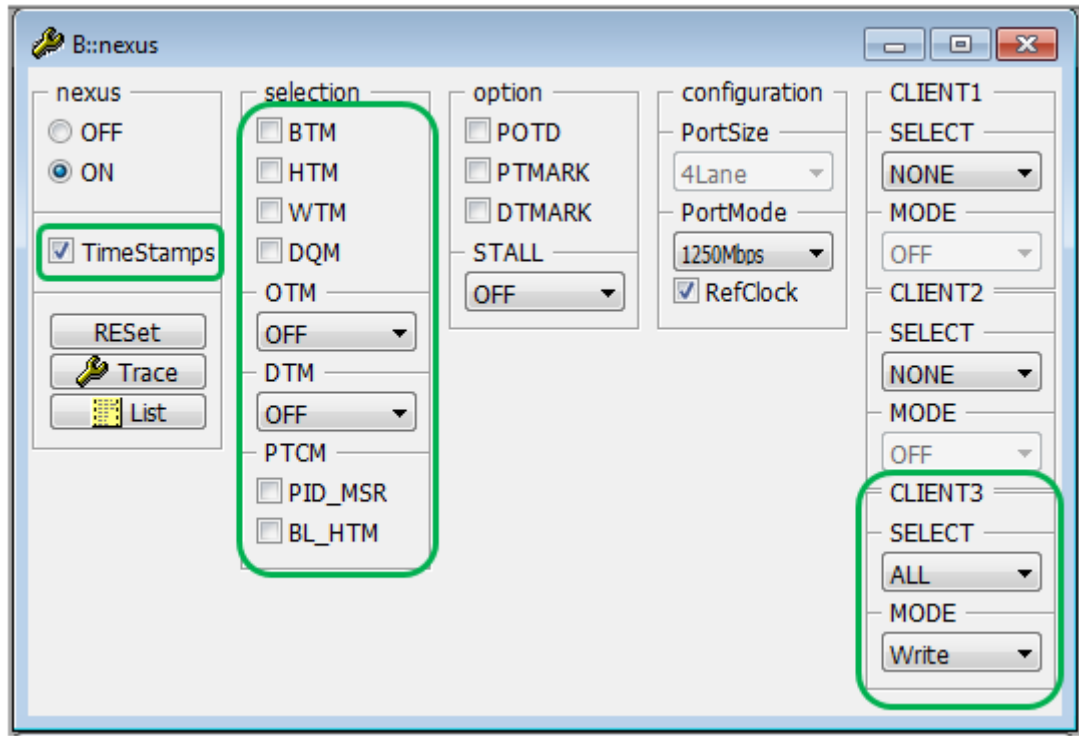

#### **Figure 4. Configure Nexus settings**

In step 1, we are selecting TimeStamps, clearing all 'selection' settings including BTM, HTM, WTM, and DQM, and we configure CLIENT3 as shown in the figure.

**Step 2.** Configure the TrOnChip settings.

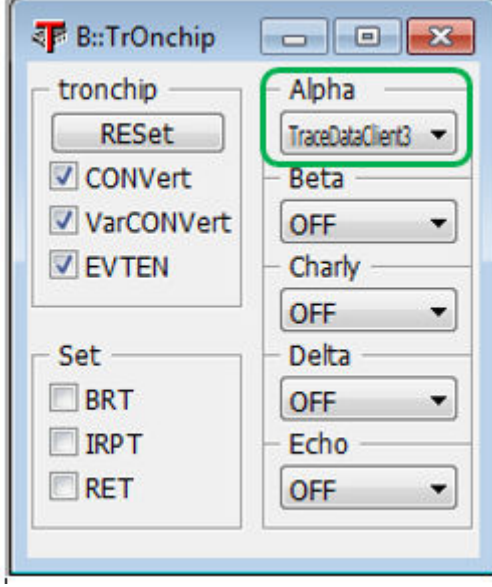

#### **Figure 5. Configure TrOnchip settings**

In Step 2, select TraceDataClient3 for Alpha. We will later tie this to the BREAK.SET configuration step.

**Step 3.** Configure the data window to trace via Break -> Set...

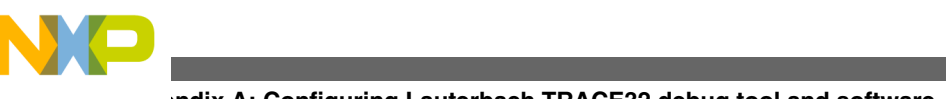

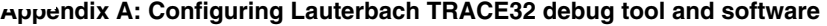

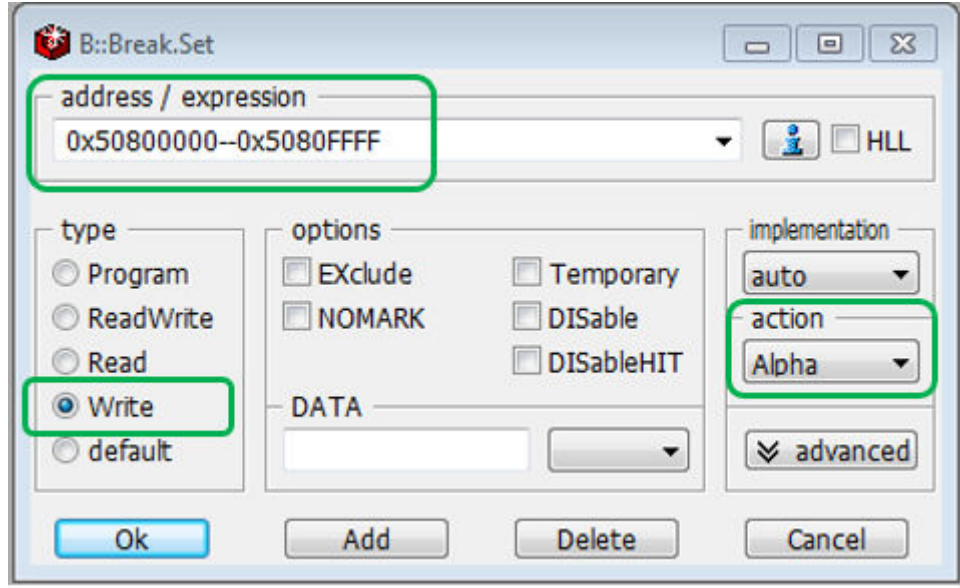

**Figure 6. Configure the memory range to trace**

In Step 3, we configure the memory range to trace by programming the range into the address / experssion box. Then, select Write for the type and Alpha for the action. Finally, click OK. This will set the DTSAn (Data Trace Start Address) and DTEAn (Data Trace End Address) in the Nexus Crossbar Multi-master Client (NXMC\_2). It also sets the NXMC\_2 DTC.RWT1 register field to write.

**Step 4.** Confirm the data range selections via the Break  $\rightarrow$  List... window.

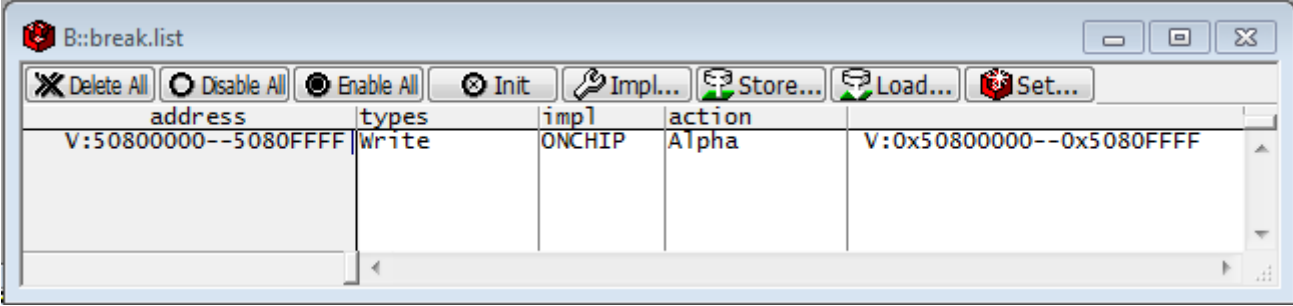

**Figure 7. Confirm settings in Break -> List window**

**Step 5.** Execute code and trace the SDMA writes to TCM

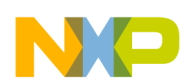

**Appendix A: Configuring Lauterbach TRACE32 debug tool and software**

| B::Trace.List<br>$\Sigma$<br>▣<br>$\Box$                                                                                                    |        |                                                                                                    |                                                     |      |                                                                                                    |                                                                                                    |                                               |
|----------------------------------------------------------------------------------------------------|--------|----------------------------------------------------------------------------------------------------|-----------------------------------------------------|------|----------------------------------------------------------------------------------------------------|----------------------------------------------------------------------------------------------------|-----------------------------------------------|
| Setup   Q Goto  jig Find                                                                                                    |        |                                                                                                    | $\sim$ Chart $\sim$ Profile $\sim$                  |      | <b>MIPS</b>                                                                                                    | $\clubsuit$ More                                                                                                    | $X$ Less                                      |
| record run address                                                                                                    |        |                                                                                                    | cycle                                               | data |                                                                                                    | ti.back                                                                                                    |                                               |
| -0001445445<br>-0001445440<br>-0001445436<br>-0001445432<br>-0001445428<br>-0001445424<br>-0001445420<br>-0001445416<br>-0001445412<br>-0001445408<br>-0001445404<br>-0001445400<br>-0001445396<br>-0001445392<br>-0001445388<br>-0001445384<br>-0001445380<br>$-0001445376$<br>-0001445372<br>$-0001445368$<br>-0001445364<br>$-0001445360$ | GO     | $D:50800000$ wr-m00<br>$D:50800008$ wr-m00<br>$D:50800010$ wr-m01<br>$D:50800018$ wr-m01<br>D:50800020 wr-m02<br>$D:50800028$ wr-m02<br>$D:50800030$ wr-m03<br>$D:50800038$ wr-m03<br>$D:50800040$ wr-m08<br>$D:50800048$ wr-m08<br>D:50800050 wr-m09<br>$D:50800058$ wr-m09<br>D:50800060 wr-m00<br>D:50800068 wr-m00<br>D:50800070 wr-m01<br>$D:50800078$ wr-m01<br>D:50800080 wr-m02<br>$D:50800088$ wr-m02<br>$D:50800090$ wr-m03<br>$D:50800098$ wr-m03<br>$D:508000A0$ wr-m08<br>D:508000A8 wr-m08 |                                                     |      | FFA0FF98FFA8FFB0<br>FFA0FFA0FFA8FFA8<br>0050005000580048<br>0040004800500058<br>FFA8FFA0FF90FF98<br>FFB0FF98FF98FF90<br>0000FFF8FFF8FFF8<br>FFF8000000080010<br>0078007000780070<br>0078006800700078<br>0000000000080000<br>0000000000100000<br>FFA0FFA8FFA0FFA0<br>FFA0FFA0FFA0FFA0<br>0048005000580060<br>0050005800580060<br>FFA0FFB8FFB0FF90<br>FFA0FFA0FF98FFB8<br>0008000800000000<br>0020000800080010<br>0078007000780070<br>0070007000800080 | 0.050us<br>0.050us<br>0.050us<br>0.050us<br>0.050us<br>0.050us<br>0.050us<br>0.050us<br>0.050us<br>0.050us<br>0.050us<br>0.520us<br>0.050us<br>0.050us<br>0.050us<br>0.050us<br>0.050us<br>0.050us<br>0.050us<br>0.050us<br>0.050us | 티<br>▲<br>П                                   |
| B::Trace<br><b>METHOD</b><br>● Analyzer © CAnalyzer © Onchip © ART                                                                                                    |        |                                                                                                    |                                                     |      | CLOGGER SNOOPer<br><b>Integrator</b>                                                                                                    | <b>OFDX</b><br>O Probe                                                                                                    | © LA<br>O IProbe                              |
| state<br>© DISable<br>◎ OFF<br>Arm<br>◎ trigger<br>◎ break                                                                                                    |        | used<br>1445448.<br><b>SIZE</b><br>201326592.                                                                                                    | <b>ACCESS</b><br>auto<br><b>CLOCK</b>               |      | <b>TDelay</b><br>0.<br>0%                                                                                                    | ▼                                                                                                    | <b>R</b> TrOnchip<br><b>P</b> NEXUS<br>©ි BMC |
| $O$ SPY                                                                                                    | - Mode | ◎ Fifo                                                                                                    | Mode<br>BusTrace                                    |      |                                                                                                    |                                                                                                    | v advanced                                    |
| commands<br><b>RESet</b><br>⊗ Init<br>SnapShot                                                                                                    |        | ◎ Stack<br>© Leash<br>STREAM<br>$\bigcirc$ pipe                                                                                                    | ClockTrace<br><b>O</b> Flow Trace<br><b>V SLAVE</b> |      |                                                                                                    |                                                                                                    |                                               |
| <b>■ List</b><br>AutoArm<br>AutoInit<br>SelfArm                                                                                                    |        | ORTS                                                                                                    |                                                     |      |                                                                                                    |                                                                                                    |                                               |

**Figure 8. Execute code and trace data**

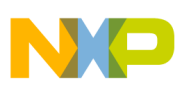

#### **Appendix A: Configuring Lauterbach TRACE32 debug tool and software**

In Step 5, two windows are shown - the Trace -> List window and the Trace window. The Trace -> List window contains the Address, Cycle (master ID), and the resulting data. In this case, the master IDs wr-m00, wr-m01, wr-m02, wr-m03, wr-m08, and wr-m09 correspond to Sigma Delta ADC instances 0, 1, 2, 3, 4, and 5 respectively. The Trace window contains a status of the trace. In this example, 1,445,448 trace records are used out of a total of 201,326,592 total record memory space in the TRACE32 serial trace tool.

To facilitate post-processing of the data, execute the following commands in a CMM script:

```
// ************************************************************************************
// Example T32 CMM script
// Script extracts data results from a T32 trace listing and displays
// those extract results in the AREA window
// ************************************************************************************
AREA.Create demowin 500. 500.
winpos 0% 0% 60% 70%
AREA.view demowin
AREA.Select demowin
Trace.Find CYcle wr-m01 \frac{1}{\sqrt{1 + \frac{1}{\pi}} \pi} // find first write cycle
RePeat 0
(
   if !FOUND()
    ENDDO
   &record=TRACK.RECORD() // get record number
  &data_result=Analyzer.RECORD.DATA(&record)
   PRINT "DATA: " FORMAT.HEX(16.,&data_result) 
  Trace.Find \frac{1}{2} and \frac{1}{2} and \frac{1}{2} find next write cycle
)
```
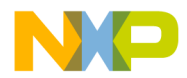

#### *How to Reach Us:*

**Home Page:** [freescale.com](http://www.freescale.com)

**Web Support:** [freescale.com/support](http://www.freescale.com/support) Information in this document is provided solely to enable system and software implementers to use Freescale products. There are no express or implied copyright licenses granted hereunder to design or fabricate any integrated circuits based on the information in this document. Freescale reserves the right to make changes without further notice to any products herein.

Freescale makes no warranty, representation, or guarantee regarding the suitability of its products for any particular purpose, nor does Freescale assume any liability arising out of the application or use of any product or circuit, and specifically disclaims any and all liability, including without limitation consequential or incidental damages. "Typical" parameters that may be provided in Freescale data sheets and/or specifications can and do vary in different applications, and actual performance may vary over time. All operating parameters, including "typicals," must be validated for each customer application by customer's technical experts. Freescale does not convey any license under its patent rights nor the rights of others. Freescale sells products pursuant to standard terms and conditions of sale, which can be found at the following address: [freescale.com/SalesTermsandConditions.](http://freescale.com/SalesTermsandConditions)

Freescale and the Freescale logo are trademarks of Freescale Semiconductor, Inc., Reg. U.S. Pat. & Tm. Off. All other product or service names are the property of their respective owners.

© 2015 Freescale Semiconductor, Inc.

Document Number AN5123 Revision 0, 05/2015

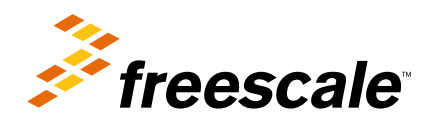